### In radare2 /c means Cryptography

Sylvain Pelissier

September 4, 2020

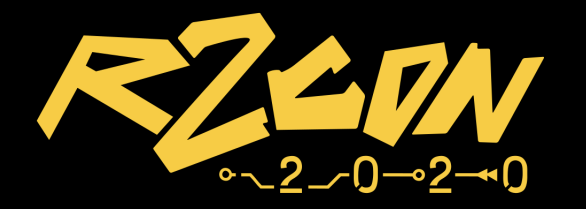

### Introduction

- $\triangleright$  Reverse or exploitation often imply Cryptography.
- ▶ Radare2 has some helper commands included.
- $\triangleright$  Practical use case where these commands are useful.
- $\triangleright$  Inner working of these commands.

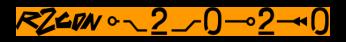

### **Identify**

- $\triangleright$  During a reverse, on crucial step may be to identify if a Cryptographic algorithms is used and which one.
- **In Often Crypto algorithms have constants, sbox or** nonce which are public and may help to identify them.

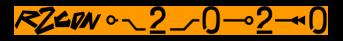

### Example

For example, Chacha is a stream cipher. It uses a 16-byte constant "expand 32-byte k". Meaning that finding this string in a binary would mean that it uses Chacha.

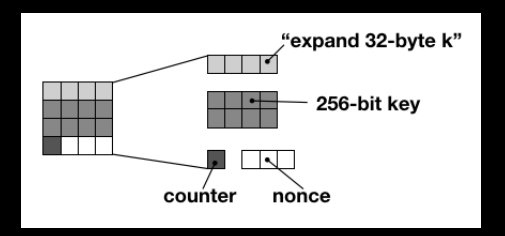

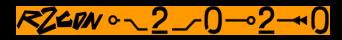

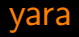

- $\triangleright$  Yara is an open-source software developed by Virustotal to detect malware.
- $\triangleright$  It is based on flexible rules allowing the detection of malwares.
- $\triangleright$  Many rules are available at https://github.com/Yara-Rules/rules including rules to detect many cryptography algorithms.
- $\triangleright$  Available in radare2-extras and the yara commands are then accessible directly in r2.

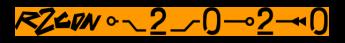

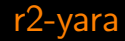

# \$ r2pm -i yara yara-r2

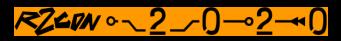

### yara rule

```
rule Chacha 256 constant{
strings:
 $c0 = "expand 32-byte k"
conditions:
 $c0}
```
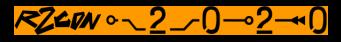

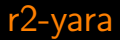

# DEMO

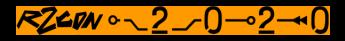

### Warning

Cryptographers tend to reuse primitives:

- $\triangleright$  Blake2 is a hash function based on Chacha.
- $\triangleright$  Argon2 is a password hash function using Blake2.
- $\triangleright$  Yara rule may trigger for Chacha constant but binary uses Argon2.

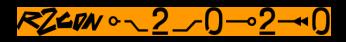

### CRC and hash

- $\triangleright$  ph prints the hash or the CRC of binary data.
- **b** ph?: sha1, sha256, sha512, md4, xor, xorpair, parity, entropy, crc16, crc32, ...
- $\triangleright$  rahash2 binary offers these features externally.
- $\triangleright$  /h finds if the hash of a block in the binary match the given hash:

/h md5 348a9791dc41b89796ec3808b5b5262f 512

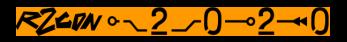

### Search RSA and ECC keys

- $\triangleright$  RSA and Elliptic curve private keys are usually manipulated in ASN.1 format.
- $\triangleright$  This pattern structure can be parsed to find a key in memory.
- $\triangleright$  /cr command implements the search of private keys in r2.
- $\triangleright$  /cd command implements a similar feature to search certificates.

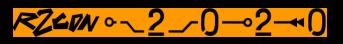

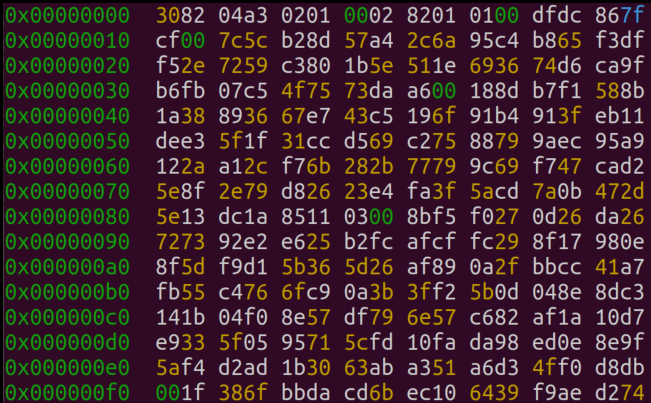

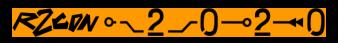

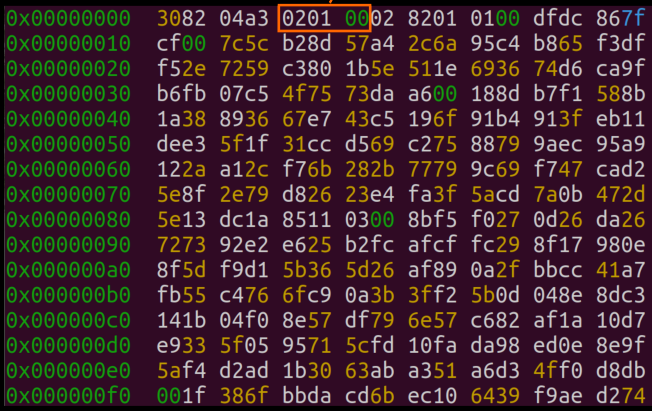

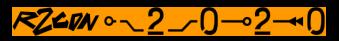

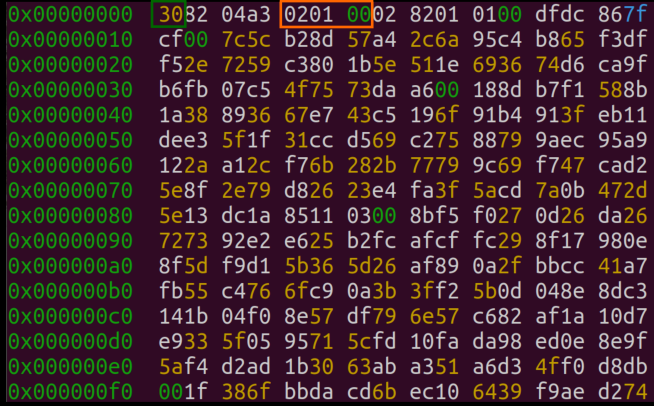

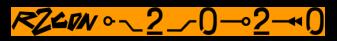

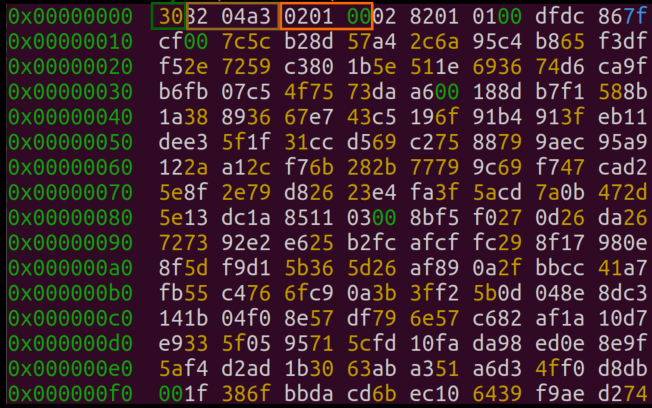

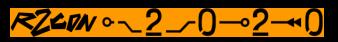

Version number Integer tag 0x00000000 3032 04a3 0201 0002 8201 0100 dfdc 867f 0x00000010 cf00 7c5c b28d 57a4 2c6a 95c4 b865 f3df 0x00000020 f52e 7259 c380 1b5e 511e 6936 74d6 ca9f b6fb 07c5 4f75 73da a600 188d b7f1 588b 0x00000030 1a38 8936 67e7 43c5 196f 91b4 913f eb11 0x00000050 dee3 5f1f 31cc d569 c275 8879 9aec 95a9 122a a12c f76b 282b 7779 9c69 f747 cad2 0x00000060 0x00000070 5e8f 2e79 d826 23e4 fa3f 5acd 7a0b 472d 0x00000080 5e13 dc1a 8511 0300 8bf5 f027 0d26 da26 0x00000090 7273 92e2 e625 b2fc afcf fc29 8f17 980e 0x000000a0 8f5d f9d1 5b36 5d26 af89 0a2f bbcc 41a7 fb55 c476 6fc9 0a3b 3ff2 5b0d 048e 8dc3 0x000000b0 0x000000c0 141b 04f0 8e57 df79 6e57 c682 af1a 10d7 e933 5f05 9571 5cfd 10fa da98 ed0e 8e9f 0x000000d0 5af4 d2ad 1b30 63ab a351 a6d3 4ff0 d8db 0x000000e0 0x000000f0 001f 386f bbda cd6b ec10 6439 f9ae d274

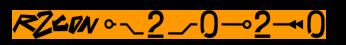

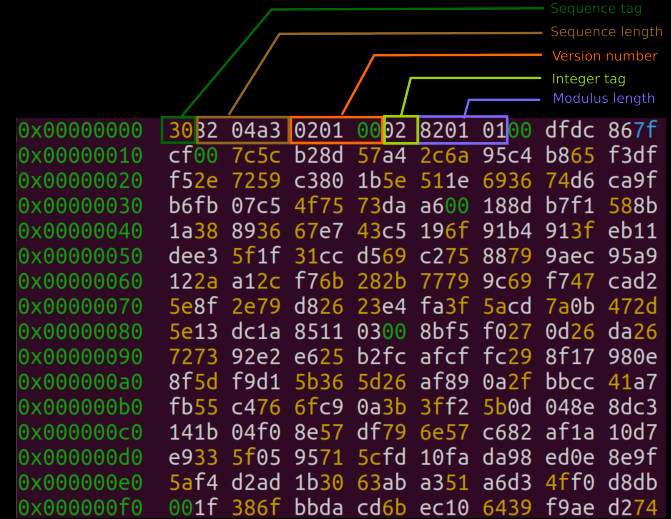

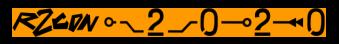

Private keys are usually stored encrypted in a file.

ec prv.sec1.pw.pem -----BEGIN EC PRIVATE KEY-----Proc-Type: 4.ENCRYPTED DEK-Info: DES-CBC.AA94892A169FA426

gSkFuUENNke5MvkWHc11/w1NQWBxaIxGT+d5oRcgs44D3tltVOwtdnYexoD9uSIL wMFFRLL6I5ii1Naa38nPOMaa7kLU2J3jY8SeIH1rQ43X6tlpv9WFGqDn/m6X7oKo RMMfGdicPZa= ----- END EC PRIVATE KEY-----

The private key is decrypted with a passphrase given by the user or the binary directly.

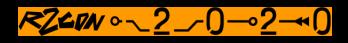

### As soon as the key is decrypted it is in clear in ASN.1 format.

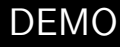

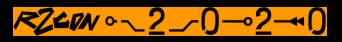

#### AES

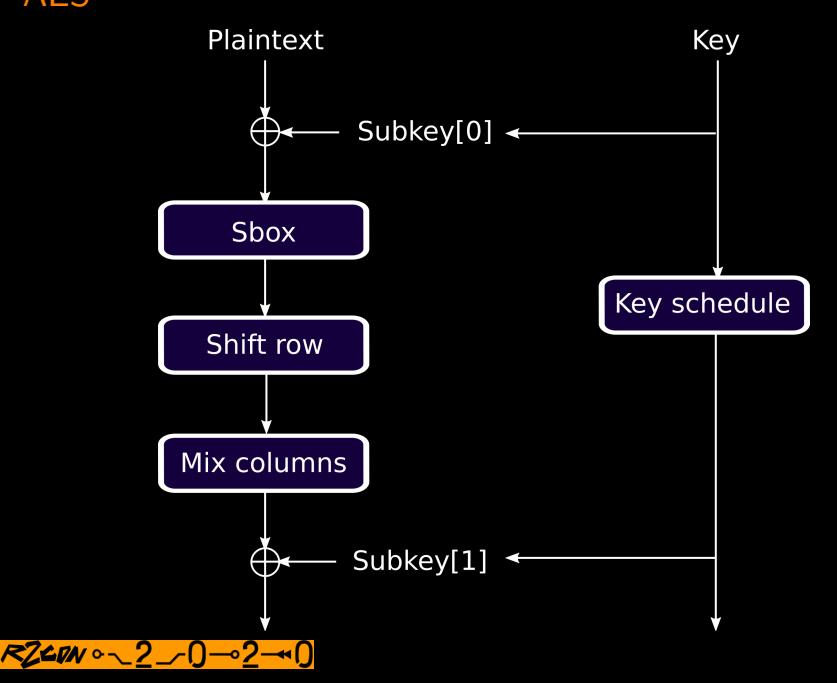

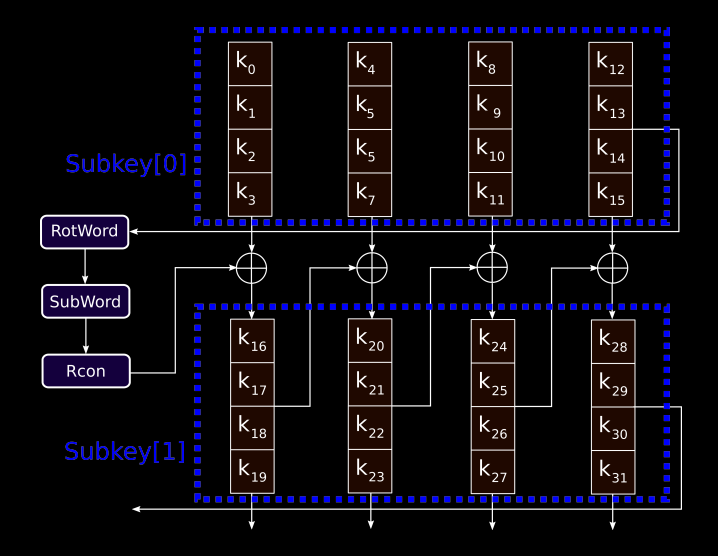

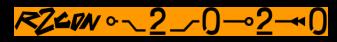

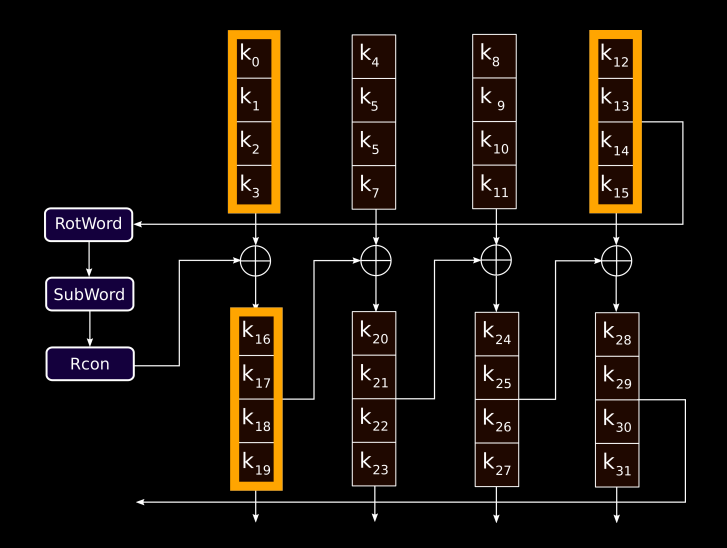

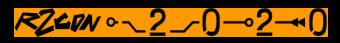

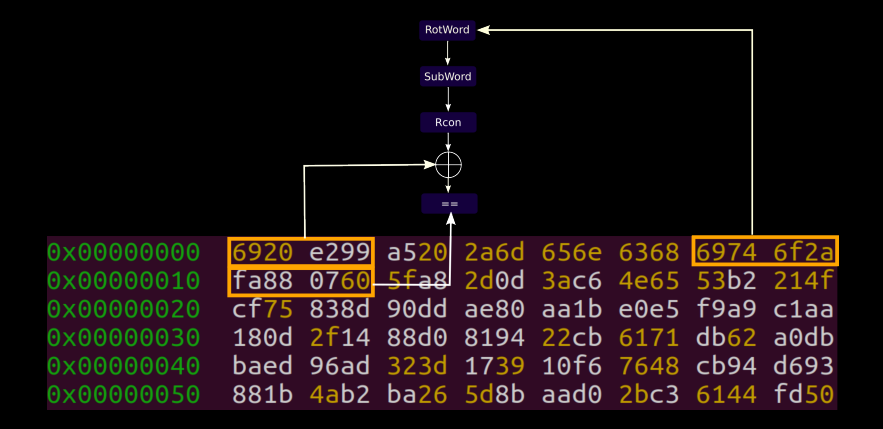

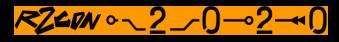

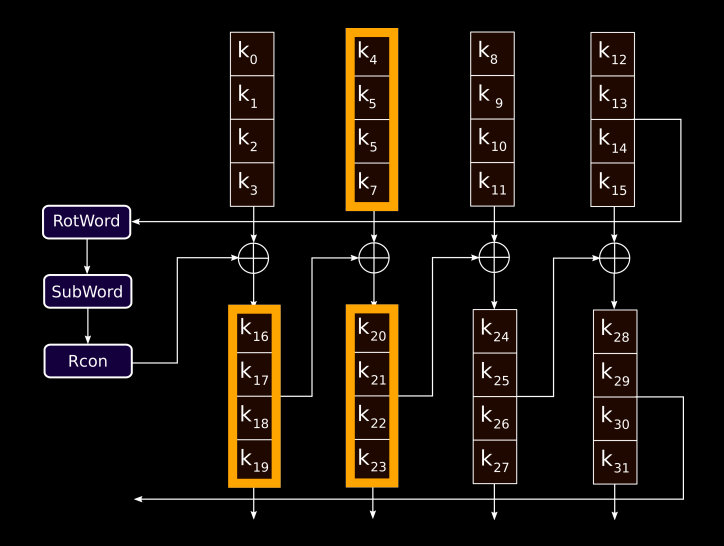

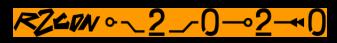

### AES key search

```
static bool aes128 key test(const unsigned char *buf) {
  bool word1 = buf[16] == (buf[0] ^ Sbox[buf[13]] ^ 1) \
      \& buf[17] == (buf[1] ^ Sbox[buf[14]]) \
      \&\& buf[18] == (buf[2] \hat{ } Sbox[buf[15]]) \
      \&\& buf[19] == (buf[3] ^ Sbox[buf[12]]);
  bool word2 = buf[20] == (buf[4] ^ buf[16])\&\& buf[21] == (buf[5] ^ buf[17]) \
      \& buf[22] == (buf[6] \hat{ } buf[18]) \
      \&\&\; buf[23] == (buf[7] \uparrow buf[19]);
  return word1 && word2;
```
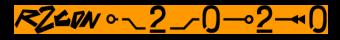

- $\triangleright$  radare2 now supports 128, 192 and 256-bit key search.
- $\triangleright$  The search can be applied on debug memory, process image, memory dump, ...
- $\triangleright$  aeskeyfind use this idea for 128 and 256-bit key but allows to have error in the key schedule.
- $\triangleright$  Interrogate allows key search for AES, Serpent, Twofish ciphers and RSA keys.

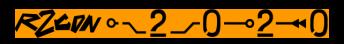

### r2 AES search

#### DEMO

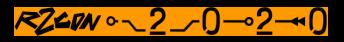

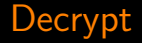

Encryption, decryption, hash and encoders are integrated in  $r^2$  under **woD** and **woE** commands.

The file has to be open in write mode and the result will be written directly in place.

28

woE? or woD? to have a full list of supported algorithms.

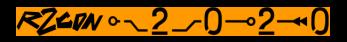

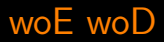

#### DEMO

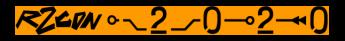

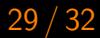

### Conclusion

 $\triangleright$  Many features are already included in  $r2$ .  $\triangleright$  Easy to extend yara rules or add new algorithms.  $\triangleright$  Reverse and analysis happen entirely in r2, no need of external tools.

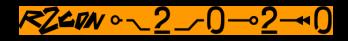

### Possible contributions

- Add yara rules in [https://github.com/](https://github.com/Yara-Rules/rules/tree/master/crypto) [Yara-Rules/rules/tree/master/crypto](https://github.com/Yara-Rules/rules/tree/master/crypto).
- $\triangleright$  Add new algorithm like SHA-3, Chacha, .. in libr/crypto.
- $\triangleright$  Add key search for other algorithms in libr/search.

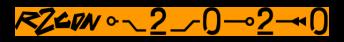

**Questions** 

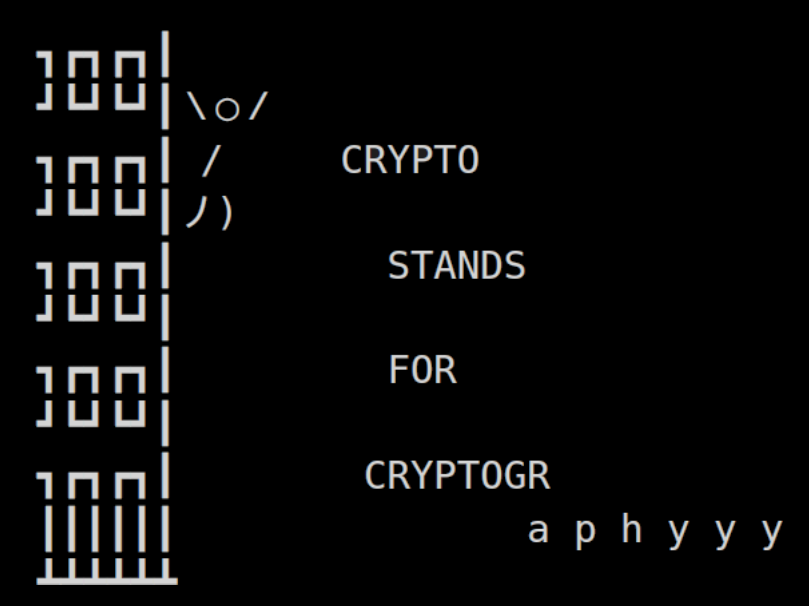